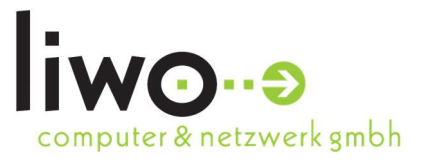

# LIWO DocExport

# 1. Anwendungsszenario

DocExport kann in Cloud Organisationen, sowie mit OnPrem-Systemen verwendet werden. Die Ergebnisse einer vordefinierten Suche werden aus DocuWare heruntergeladen und können im Dateisystem gespeichert werden. Zusätzlich kann der Download via Mail versendet und / oder in ein FTP Verzeichnis hochgeladen werden. Wenn gewünscht, können Indexbegriffe / Feldwerte nach dem Export verändert werden, um z.B. ein Dokument als "exportiert" zu kennzeichnen. Zusätzlich wird jeder Export oder eventuelle Fehler in einem LOG gespeichert.

# 2. Konfiguration

In dem Unterverzeichnis des DocExport befindet sich ein "config" Ordner. Hier können eine oder mehrere Konfigurations-Datei/en (.ini) hinterlegt werden. In den Dateien wird angegeben, aus welchem DocuWare System ein Export erfolgen soll und wie die Suche definiert wird.

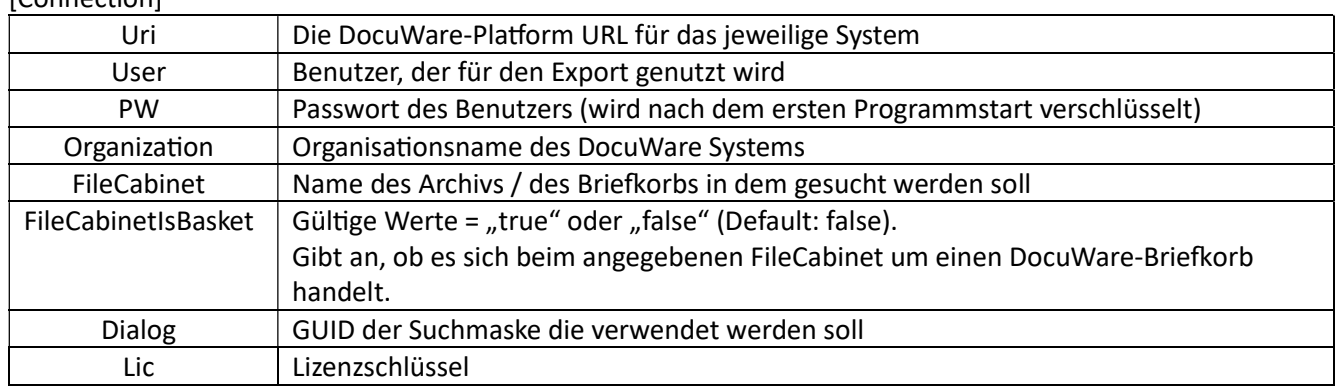

[Connection]

#### [Common]

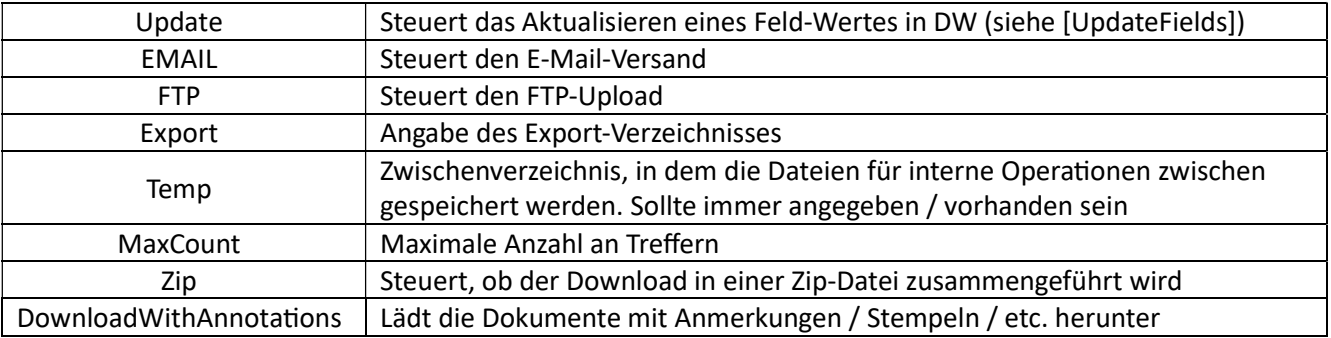

LIWO Computer & Netzwerk GmbH

Schweickerweg 25 74523 Schwäbisch Hall

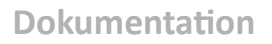

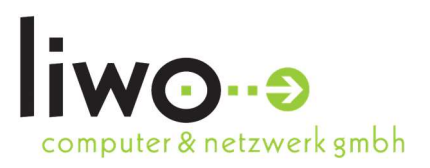

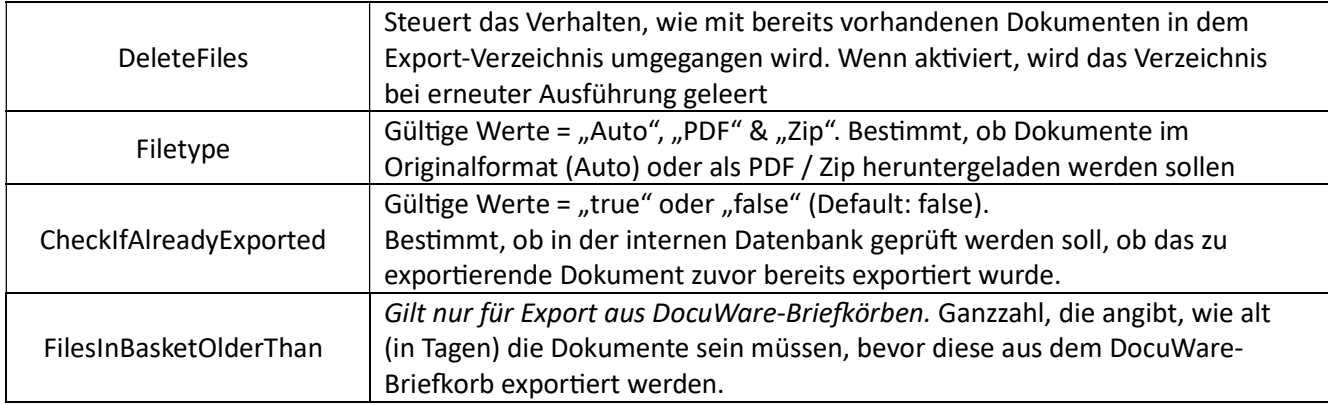

#### [Fields]

Bei der Suche werden grundsätzlich zwei Datentypen unterstützt - Datumswerte & Textwerte

Für das Mapping wird immer der Datenbank-Name des Suchfeldes in DocuWare angegeben. Die Datenbank-Feldnamen können in den Archiv-Einstellungen eingesehen werden. Dort unter "Datenbankfelder" auf ein Feld klicken und den Wert unter "Datenbankspalte" nutzen. Textwerte werden ohne Anführungszeichen o.Ä. angegeben.

#### Datumswerte

Um ein Datum anzugeben gibt es mehrere Varianten. Wenn nach einem eindeutigen Datum gesucht werden soll, reicht es nur das Datum anzugeben. (Bsp. DWSTOREDATETIME=01.30.2023)

Möchte man einen festen Datumsbereich angeben, werden die beiden Daten semikolongetrennt notiert. Das entspricht den "von / bis" Werten (Bsp. DWSTOREDATETIME=01.30.2023;12.31.2023)

Werden Tagesabhängige Daten benötigt, also z.B. alles innerhalb der letzten Woche, kann mit der Now-Funktion gearbeitet werden. Auch hier sollte am besten ein Datumsbereich angegeben werden. (Bsp. DWSTOREDATETIME=Now(-7);Now(0)) Die Now-Funktion kann einfach über Zahlenwerte gesteuert werden. Now(7) entspricht dem heutigen Datum + 7 Tage, Now(-7) entspricht dem heutigen Datum vor 7 Tagen.

Datumswerte benötigen folgende Formatierung: MM.DD.YYYY

Durch Nutzung der Variablen Month(0) kann der komplette Monat als Datumsbereich gewählt werden. Vormonate können entsprechend mit Month(-gewünschter Anzahl) ausgewählt werden.

#### [UpdateFields]

Hier werden die Felder & Werte angegeben, die nach erfolgtem Export aktualisiert werden sollen. Die Angabe erfolgt analog der Sektion [Fields] (Bsp. STATUS=Exportiert)

#### [Logging]

Wird das Logging über das Feld "SendMail" aktiviert, erhält die Empfänger-Adresse nach einem Export eine Log-Datei mit den Informationen des Exports. (Weitere Infos siehe Abschnitt EMAIL)

LIWO Computer & Netzwerk GmbH

Schweickerweg 25 74523 Schwäbisch Hall

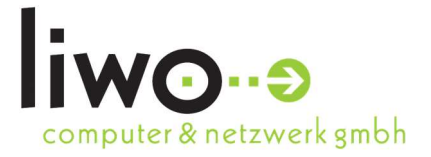

### **Dokumentation**

#### [EMAIL]

Sollen Dokumente via E-Mail verschickt werden, müssen hier die Informationen für den E-Mail-Versand eingetragen werden. Dazu benötigen Sie einen SMTP Server (Mailserver), eine Empfänger-E-Mail-Adresse, Absender-E-Mail-Adresse, sowie Authentifizierungsdaten. Zusätzlich kann der Betreff und der Text der E-Mail angegeben werden.

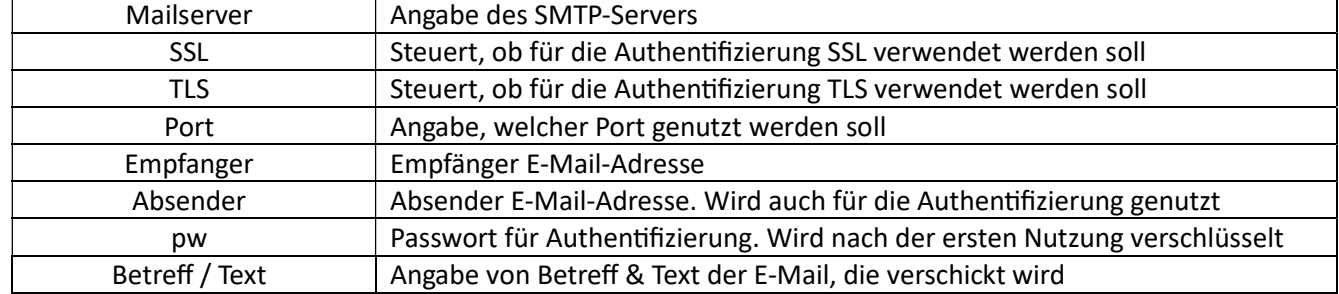

#### [FileName]

Um den Dateinamen der Dokumente anzupassen, bieten wir 2 feste Parameter, die mit Indexdaten aus dem exportierten Dokument befüllt werden können. Dazu wird der Datenbank-Name des DW-Feldes benötigt (Bsp. Part1= DOK\_NR). Sollten im Dateinamen unerlaubte Zeichen vorkommen, werden die Zeichen entfernt, damit die Datei erzeugt werden kann.

#### [FTP]

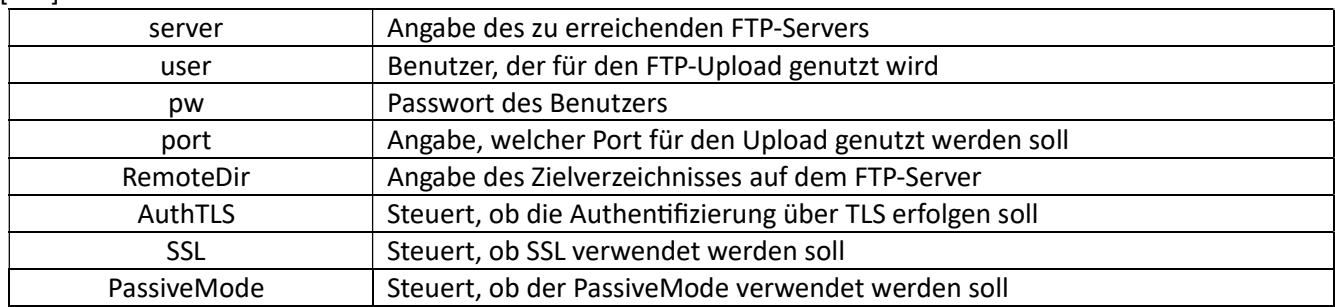

## 3. Zeitsteuerung

Wenn alles eingerichtet wurde, kann man die DocExport.exe direkt ausführen oder in die Windows-Aufgabenplanung aufnehmen. Dadurch kann eine Zeitsteuerung für einen bspw. täglichen Export eingerichtet werden.

LIWO Computer & Netzwerk GmbH

Schweickerweg 25 74523 Schwäbisch Hall